Form authors can create Smart Answers that prompt form users to choose from prescribed subsets of Folio names, Passage names, Folio Tags, or Passage Tags

**T** Authors

- **a** Select **Choice** to create a Smart Answer that asks the form user to make a choice.
- **b** Select **Folios** when choices presented to the form user are drawn from Folios and the Passages and Tags they contain.
- **c** Select the type of choices presented to the form user: **Folio Names**, **Passage Names**, **Folio Tags**, or **Passage Tags**.
- **d** Select **Choose one** if the form user is to choose exactly one item from the list of choices. Select **Choose many** if the form user is allowed to choose multiple items.
- **e** Select **All** when the pool of choices is drawn from all Folios. Select **One** when the choices are all contained in a single Folio. Select **Filter** if the pool of choices is drawn from a set of Folios determined by Tags or by responses in the Q&A Table.
- **f** When text is typed here, only Folios that contain that text in their name will be included as the source for choices. If the Q&A Table includes a Smart Answer that ask for Folio names, it is listed here in curly braces **{ }** -- select it if the form user's response should be used to determine Folio names.
- **g** All Folios Tags are listed here. Checkmarked Tags determine which Folios will be included as the source for choices. If the Q&A Table includes a Smart Answer that ask for Folio Tags, it is listed here in curly braces **{ }** -- select it if the form user's response should be used to determine Folio Tags.
- **h** Click the  $\blacksquare$  checked or  $\blacksquare$  empty box to select all Folio Tags or no Folio Tags.
	- **i** Click **all** or **any** to control how Tag filters are applied. When **all** is selected, only
- Folios tagged with *all* of the selected Tags are used. When **any** is selected, Folios tagged with *any* of the selected Tags are used.
- **j** Select **All** to include all Passages in the selected Folios. Select **Filter** to include a subset of Passages in the selected Folios.
- **k** When text is typed here, only Passages that contain that text in their name will be included. If the Q&A Table includes a Smart Answer that ask for Passage names, it is listed here in curly braces **{ }** -- select it if the form user's response should be used to determine Passage names.
- **l** Passage Tags in the selected Folios are listed here. Checkmarked Tags determine which Passages will be included. If the Q&A Table includes a Smart Answer that ask for Passage Tags, it is listed here in curly braces **{ }** -- select it if the form user's response should be used to determine Passage Tags.
- **m** Click the  $\blacksquare$  checked or  $\blacksquare$  empty box to select all Passage Tags or no Passage Tags.
- **n** Click **all** or **any** to control how Tag filters are applied. When **all** is selected, only Passages tagged with *all* of the selected Tags are included. When **any** is selected, Passages tagged with *any* of the selected Tags are included.
- **o** The Preview shows choices that will be presented to the form user. **Note:** The choices shown reflect *current* Folio information. If Folio information has changed when the form is used, the user will see the new information.
- **p** Select **Derived** to create a derived answer that generates a list of Folios names or Passage names (Folios [in Derived Answers\)](http://www.theformtool.com/wp-content/manuals/doxinstructions/foliosinderivedanswers.pdf).

## c **Smart Answer screen details for Folios**

**Related Info CONFIDED ACCOUNT A** Walkthrough **CONFIDED ACCOUNT** Guide

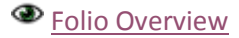

## **Smart Answer screen details for Folios**

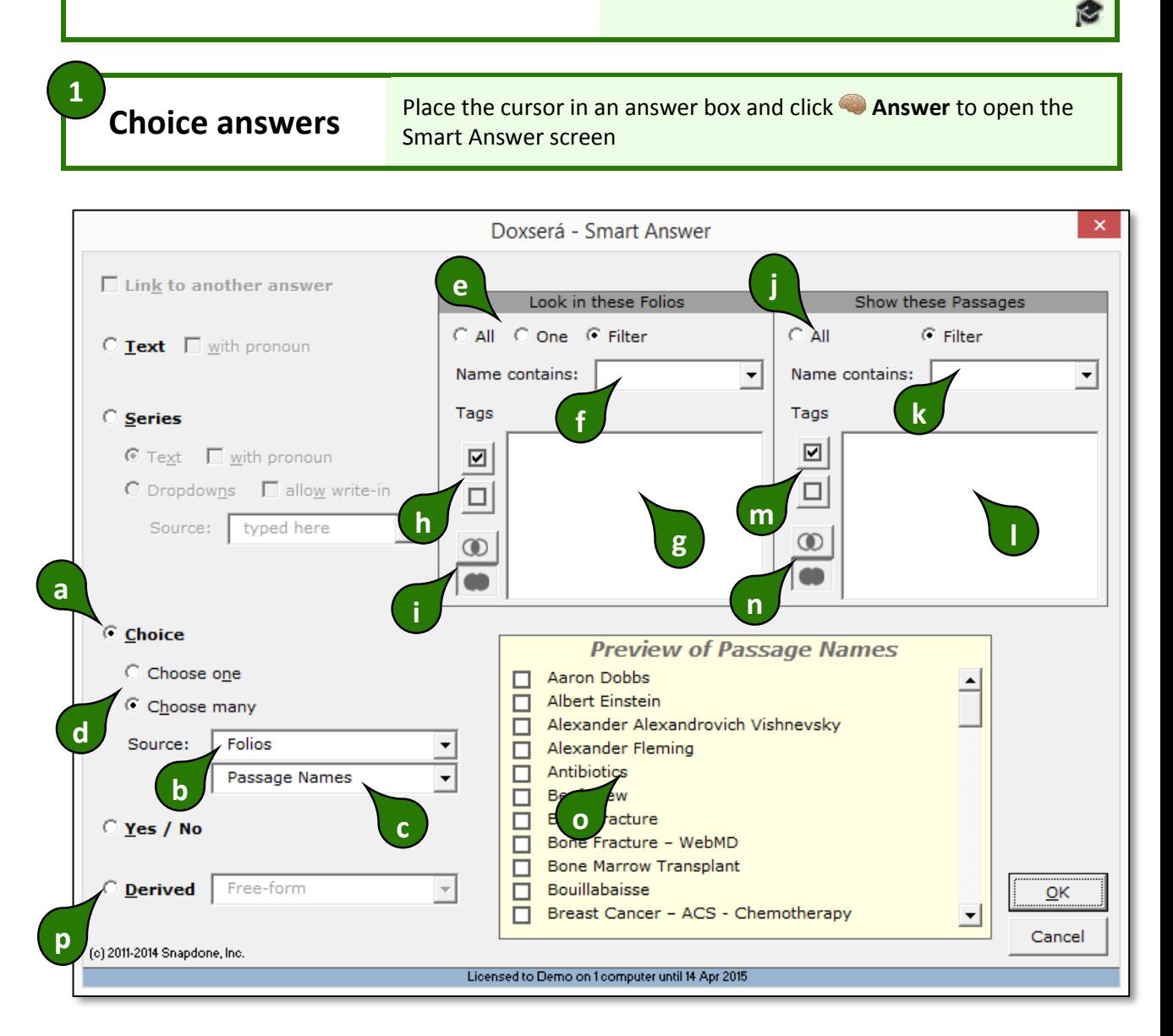